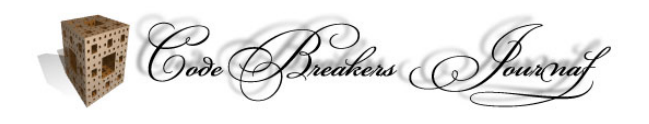

# **VX Reversing III – Yellow Fever (Griyo 29a)**

Eduardo Labir\*

\* Corresponding Author

Received: 19. Dec. 2004, Accepted: 03. Feb. 2005, Published: 10. Feb. 2005

#### **Abstract**

*This article provides an in-depth analysis of the I-Worm "win32.YellowFever", by "Griyo\29A". This is a proof of concept virus, meaning it has very sophisticated features which are very hard to find in the wild. Our analysis includes: a step-by-step guide to debug it and the construction of a bait file, which we use to run it under a controlled environment. Since the virus has not been spread there is no similar description published by the Anti-Virus companies.* 

*Keywords: Reverse Engineering, Computer Virus, Debugger, Self-Mailing, System Services*

### **1. Introduction**

"Win32.Dengue" by "Griyo\29A", called "YellowFever" at "29A e-zine #6", is an advanced i-worm with some really interesting features. In fact, this old i-worm is much more sophisticated than many of the 15-minute-fame ones we can see now in the wild. As you will see, nothing to be with Sasser [1] and others. In spite of its innovative techniques and quite complex programming, "YellowFever" has not received much attention at the Anti-Virus companies. This is simply because the virus has not been spread in the wild. Therefore, it is difficult to find even a few lines about it at the Anti-Virus home pages, for example [2, 3].

Our analysis shows how to do an step-by-step analysis of the virus and its techniques. Another interesting feature is the use of a home-made application, which we code with the only purpose of deceiving the worm. This paper is a natural step after [1, 4].

Short virus description: the worm installs itself as a system service. On startup, it enumerates all running applications looking for its target (Outlook). The infection procedure is very interesting: the virus has a small built-in debugger that uses to attach to the host. Next, it impersonates the host and, using its own "SMTP" engine, e-mails itself. "YellowFever" is not polymorphic but it it would be possible to add a poly-engine to it. The virus can bypass many of the user level firewalls, but it has not been coded for spreading. Of course, it has been fully written in Assembly.

Reading this article requires knowing the basics of: assembly programming, user-level debuggers and the "SMTP" protocol. See MSDN [5] and the Winsock FAQ [6] for further references.

### **2 Installing the Virus**

We load the virus in the debugger and here we are:

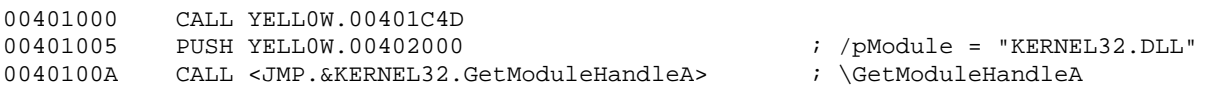

Note that, without decryption, there are some readable strings in the data area:

004020A0 00 FF FF FF FF 5B 20 59 65 6C 6C 6F 77 20 46 65 [ Yellow Fe 004020B0 76 65 72 20 42 69 6F 43 6F 64 65 64 20 62 79 20 ver BioCoded by 004020C0 47 72 69 59 6F 20 2F 20 32 39 41 20 5D 5B 20 44 GriYo / 29A ][ D 004020D0 69 73 63 6C 61 69 6D 65 72 3A 20 54 68 69 73 20 isclaimer: This ...

An anti-virus might use them to identify YellowFever. Hopefully they do not. This constants could be easily modified by some script-kiddy. The routine "401C4Dh" decrypts the virus code. "Edi" points to the offset where the plaintext will be put:

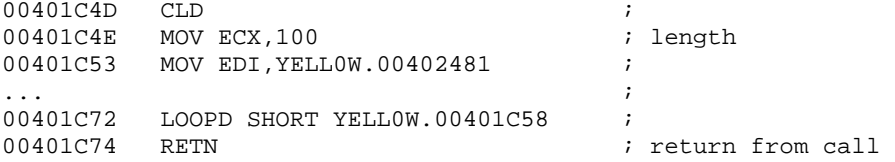

## **2.1 Imports Reconstruction for the virus: APIs from kernel32**

Typically (see [4]), one of the first things to do in a virus is to get all the APIs it needs to interact with the system. The algorithm used in this case is a standard one, with exports table scanning and "CRC32s" for each imported API:

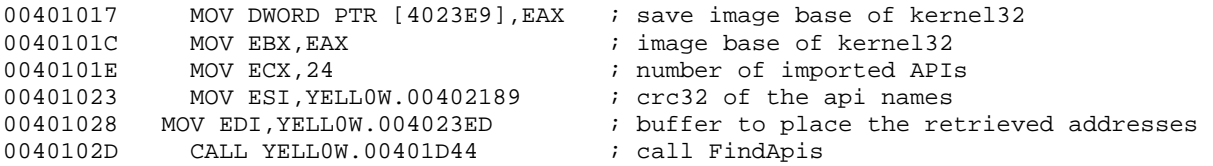

Have a look at the value pointed by "esi" before entering in the (so called) FindApis procedure:

00402189 6F 00 7A B8 9B 3A 7E 02 04 3A D1 3D 6A 13 D7 7E 00402199 C4 D7 94 D0 F2 D6 07 03 BA 70 57 D1 D4 73 01 B0

They look totally random, right?. This is because they are the "CRC32s" of the different APIs the virus needs to import. Debug into the call and you will find some of the constants (check issue "#1") having to be with the imports rebuilding method:

00401D47 MOV EAX,DWORD PTR [EBX+3C] ; 3Ch<br>00401D44 MOV EDX DWORD PTR [EAX+EBX+78] : 78b 00401D4A MOV EDX, DWORD PTR [EAX+EBX+78]

Taking a closer look at the (so called) FindApis procedure we have:

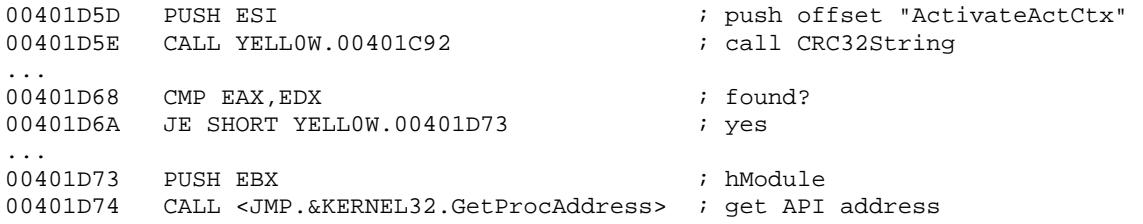

#### **List of APIs from kernel32**

Then, it will be enough to set a bpx on "GetProcAddress" and another one somewhere after the imports reconstruction to get the full list. Mind setting the later bpx, otherwise you will run the whole virus. This is the commented full list of APIs from "kernel32":

- 1. File search: "FindFirstFileA", "FindNextFileA", "FindClose", "WriteFile".
- 2. File handling: "CopyFileA", "CreateFileA", "CreateFileMappingA", "MapViewOfFile", "UnmapViewOfFile", "CloseHandle" and "GetModuleFileNameA".
- 3. User-level debugger construction: "DebugActiveProcess", "ContinueDebugEvent", "WaitForDebugEvent", "GetCurrentProcessID", "FlushInstructionCache", "ReadProcessMemory", "WriteProcessMemory", "GetThreadContext" and "SetThreadContext".
- 4. Thread manipulation: "CreateThreadA", "WaitForSingleObject", "Sleep" and "ExitThread".
- 5. Memory allocation: "VirtualAlloc" and "VirtualFree".
- 6. Retrieve information about the current system: "GetCommandLineA", "GetComputerNameA", "GetSystemDirectoryA" and "GetVersionExA".
- 7. Loading a DLL: "LoadLibraryA" and "FreeLibrary".
- 8. Other APIs: "CreateProcessA", "DuplicateHandle", "ExitProcess" and "GetCurrentProcess".

Observe the virus has imported a group of APIs which is common in user-level debuggers implementation. The rest of APIs are very standard.

## **2.2 Getting system information**

The next step for the the virus is to get some basic information about the system it lives in:

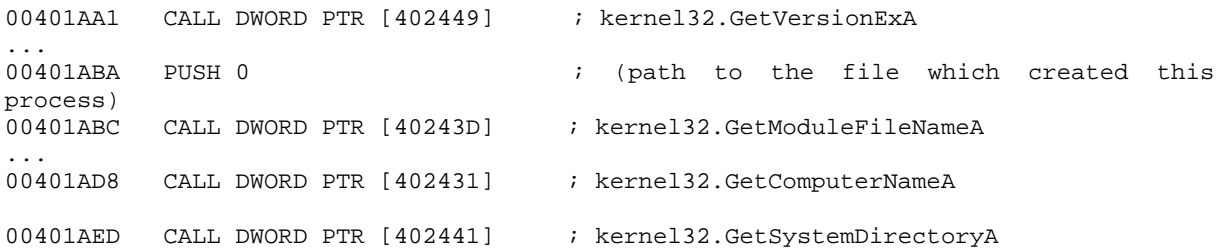

The virus behaviour depends on the system version, for example:

- 1. "Win9x": to be run on each startup, the virus adds itself to the registry key "HKLM\...\CurrentVersion\Run\".
- 2. "WinNT": it installs itself as a system service. This guarantees being run on each startup and also having more privileges than normal applications. Indeed, there is an Anti-virus which cannot kill "YellowFever" in memory. Amazing.

We will only concentrate on its "WinNT" variant, but the article should be a good guide for those still working under "Win9x".

### **2.3 Imports Reconstruction for the virus: other DLLs**

When the virus has loaded all APIs from "kernel32" and knows where it lives, it can import the rest of APIs from other DLLs. Note that the loaded APIs depend on the system version. The method to load DLLs different from "kernel32" is rather unusual:

- 1. Create the string ""\*.DLL"" dynamically. Normally, strings are kept encrypted and decrypted on the fly.
- 2. Enumerate all files in the system directory ending on ""DLL"".
- 3. For each DLL found: compute a "CRC32" of its name and compare it to a list of pre-stored values. If it matches, load the DLL and retrieve its APIs by means of FindApis (see above).

Note: you will see that the virus plays with the system directory name and does some strange comparisons. Do not pay attention on them. They will make a sense in the next section. As we mentioned, the virus first enumerates all DLLs in the system directory:

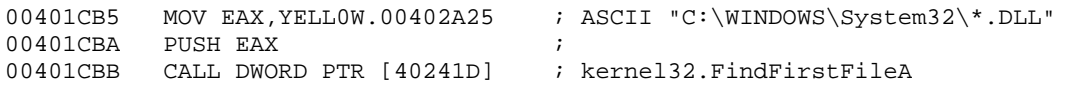

The virus has stored the "CRC32s" of the DLLs it looks for and compares them to the "CRC32" of current one. Note that the DLL name is always converted to capital cases before to compute the "CRC32", just in case:

Copyright 2005 by the author and published by the CodeBreakers-Journal. Single print or electronic copies for personal use only are permitted. Reproduction and distribution without permission is prohibited. This article can be found at http://www.CodeBreakers-Journal.com.

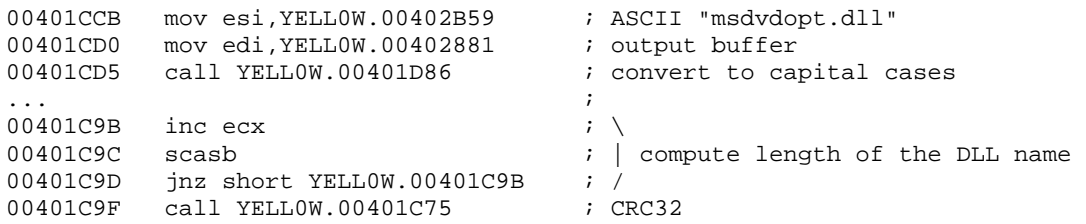

This is how it goes through all dlls:

...

00401CE1 |CMP EDX,DWORD PTR [402A21] ; dll found? 00401CE7 |JE SHORT YELL0W.00401D05 ; yes ... 00401CF5  $|$ CALL DWORD PTR [402421] ; No. Try next (call kernel32.FindNextFileA)<br>00401CFB  $|$ OR EAX,EAX ; end of search?<br>00401CFD  $\rightarrow$  TNZ GUORE WILL 20101CL 00401CFB  $|OR$  EAX, EAX<br>00401CFD  $\overline{OR}$  SHORT YELLOW. 00401CC \JNZ SHORT YELL0W.00401CC ; nop, continue searching for more dlls<br>POP EDI ; end of search, restore registers and re 00401CFF POP EDI ; end of search, restore registers and return 00401D00 POP ESI 00401D01 POP ECX

Why all this sophistication for loading a dll?. Possibly, Griyo wants to avoid having to store the names of the DLLs into the virus. This way, he only has to go to the system directory and search until it finds a DLL matching one of the pre-computed "CRC32s". Sometimes, AVs are able to look for the encrypted strings or the encryption algorithms. Not this time.

We have to set two breakpoints: one at the end of the search, "401CFFh", and the other at the "yes found", "401D05h". When the virus finds an interesting DLL it appends its name to the system directory path and calls "LoadLibraryA":

00401D21 CALL DWORD PTR [40244D] ; kernel32.LoadLibraryA

Next, it searches all interesting APIs at the DLLs Exports Table. The procedure to locate the APIs is the same we saw above (FindApis) .

#### **List of APIs from user32 and wsock32**

As we did for "kernel32", here is the list of APIs from both DLLs. Knowing them in advance almost provides a description of the virus.

- 1. APIs from "user32.dll":
	- a. "EnumWindows": enumerate all GUI-based applications.
	- b. "GetClassNameA": get the class name of the window for a given one.
	- c. "GetWindowThreadProcessId": get the process Id of the application owning a given window.
- 2. APIs "wsock32.dll":
	- a. "send": send bytes through a connected socket.
	- b. "recv": receive bytes from a connected socket.
	- c. "WSAStartup": communications initialisation.
	- d. "WSACleanup": closing communications.
	- e. "ioctlsocket": controls some features of a socket, for example the maximum number of bytes it can send or receive.

Copyright 2005 by the author and published by the CodeBreakers-Journal. Single print or electronic copies for personal use only are permitted. Reproduction and distribution without permission is prohibited. This article can be found at http://www.CodeBreakers-Journal.com.

Some comments about the possible use of this APIs:

- 1. "user32" APIs: as you can see, all those APIs focus on locating an application by the name of its window class. This trick is sometimes used by VXers to find AV products and kill them. The windows message system is flawed, meaning Windows does not check who sends a given message, and this can be used to kill applications. In this case, Griyo will only use these APIs to find his target.
- 2. "Winsock" APIs: the virus has an internal "SMTP" engine that provides self-mailing capabilities.

Before to continue getting APIs from "advapi32", the virus makes sure that the correct version of "Winsock" is available in the current machine. If not, the virus could not be e-mailed and it does not make any sense to stick trying to infect this machine:

```
00401BB2 PUSH YELLOW.00403C54 i pointer to data<br>00401BB7 PUSH 101 i version request
                                        ; version requested
00401BBC CALL DWORD PTR [4029D5] ; WS2_32.WSAStartup
00401BC2 OR EAX, EAX \qquad ; version supported?
00401BC4 JNZ SHORT YELL0W.00401C13 ; nope
```
#### **List of APIs from advapi32**

Finally, it retrieves the following APIs from "advapi32.dll":

- 1. "CloseServiceHandle"
- 2. "CreateServiceA"
- 3. "OpenSCManagerA"
- 4. "OpenServiceA"
- 5. "RegisterServiceControlHandlerA"
- 6. "SetServiceStatus StartServiceA"
- 7. "StartServiceCtrlDispatcherA"

Observe the API list. The virus will add itself as a system service. Services are run on each startup and, apart from it, normal applications cannot kill them. Two interesting features for a virus. Some other viruses use this trick as well.

## **2.4 Adding the new "service" to the current machine**

Again, you will see some string manipulation. Let us postpone it for a while; it shall be much easier later. After it, the virus will try to copy itself to the system directory, where services need to be placed:

```
0012FFB8 00402D95 |ExistingFileName = "C:\...\YELL0W.EXE"
0012FFBC 00402C91 |NewFileName = "C:\WINDOWS\SYSTEM32\io32.EXE" 
0012FFC0 00000001 \FailIfExists = TRUE
```
If the computer is already infected the call fails and the virus terminates. This explains why we have "FailIfExists = TRUE". The name of the virus is not constant, it can also be "nk32", "mj32" and others.

As we commented above, the virus has imported from "Advapi32" procedures to add a new service to the system. A service is, in plain words, a resident program that responds to different inquires from the user.

The steps for starting a new service are well documented: first in all, open the "ServiceControlManager":

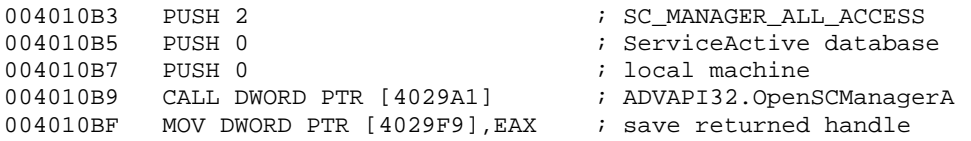

Now, open the service. Note that the access we request needs to match the one in the previous call. On the other hand, the name of the service is the one of the file you have copied to the system directory:

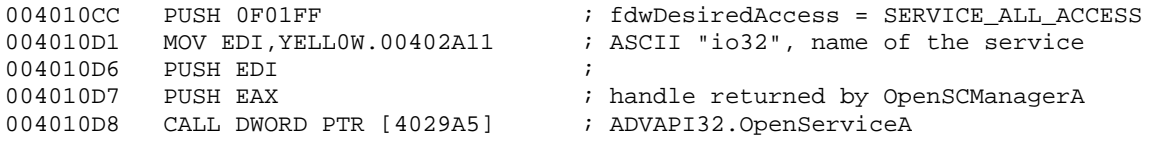

This will start the virus as a service. The virus still needs to define the parameters of the new service, for example it needs to tell the "SCM" (Service Control Manager) that this service has to be run at startup. The set-up of the service is done by "CreateService":

00401108 CALL DWORD PTR [40299D] ; CreateServiceA

This API has many parameters (see "Win32.hlp"), but we are only interested in:

- 1. "ServiceName = io32": name of the file into the system directory.
- 2. "lpDisplayName = NULL": name of the service that the user will see (for example, in "TaskManager").
- 3. "DesiredAccess = SERVICE\_ALL\_ACCESS".
- 4. "ServiceType = SERVICE\_WIN32\_SHARE\_PROCESS|SERVICE\_INTERACTIVE\_PROCESS": The second flag is to let the service to interact with the desktop.
- 5. "StartType = SERVICE\_AUTO\_START": the service will be started at system startup.

Finally, the virus starts execution of the service. We will run the service later, under a controlled environment. Therefore, replace the call by an "add esp, 0Ch" and let us see what happens next:

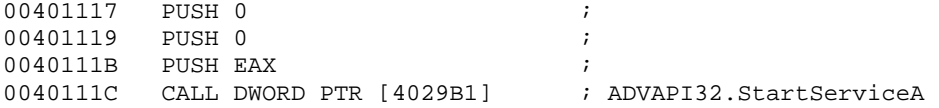

### **2.5 Shutting down**

Job done!. The virus closes all handles, frees DLLs and exits:

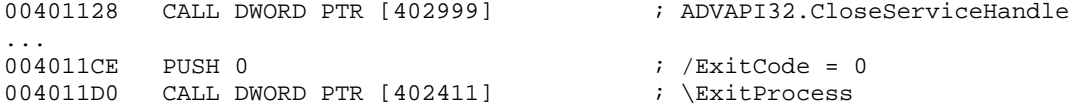

Our next step is to see what the new "service" does. For this, we have two alternatives:

- 1. Attach to the virus after rebooting the machine. In this case, you would better patch the virus so it gets into an infinite loop at the very beginning.
- 2. Start the copy of the virus at the system directory with a debugger and try to fool it. Mind the virus believes it is a service.

The second way is the best one. Hands on.

#### **3. Manually "starting" the service**

Service installation has required adding some keys to the registry (use regedit to find them) and copying the virus to the system directory. Remember to get rid of these all after studying the virus.

The service does not run in ring-0 and therefore has not any special privilege we do not have as admin. Note that the we are going to debug the copy of the virus at the system directory. Thus, there are not so many differences to care about. Let us start:

```
00401000 CALL nk32.00401C4D ; little decryption algorithm
00401005 PUSH nk32.00402000 ; /pModule = "KERNEL32.DLL"
0040100A CALL <JMP.&KERNEL32.GetModuleHandleA> ; \GetModuleHandleA 
...
```
Now, as we know, comes the imports reconstruction and some calls to get information about the system: system version, computer name, path to the file which created this process and system directory. Everything goes exactly as we saw above. In the previous section, we omitted some string manipulations arguing they would be easier to understand now. Let us see what we meant:

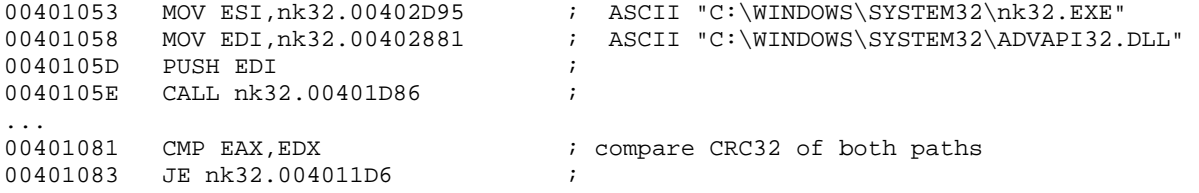

The virus takes the path to the current program and compares it to the path to the service, which is constructed concatenating the name of the service to the system directory. If they agree then it runs as a service. After checking whether it is a service or not, the virus will retrieve the command line:

004011E4 CALL DWORD PTR [40242D] ; kernel32.GetCommandLineA

And later it will start the service dispatcher:

```
0040121F CALL DWORD PTR [4029B5] ; ADVAPI32.StartServiceCtrlDispatcherA
```
The only parameter of "StartServiceCtrlDispatcherA" is a pointer to the Service Table, which describes the service. In this case we have "pServiceTable  $=$  402A10h", pointing to:

dd 402A11 dd 401232 dd 0 dd 0

If you review "win32.hlp" you will see that this is a "NULL" terminated array of "SERVICE\_TABLE\_ENTRY" elements, each one has two fields:

- 1. "lpServiceName": pointer to the service name, "io32" in this case.
- 2. "lpServiceProc": pointer to the service procedure. The service procedure is similar to the "EntryPoint" of a DLL.

In our case, the name of the service is "io32" and the entry point of the handler "401232h". The simplest thing to do here is to substitute the call to "StartServiceCtrlDispatcherA" by a call to the dispatcher itself. This way, we can run its code and analyse it:

0040121F CALL DWORD PTR [4029B5] ; replace by call 401232

Note that this is possible because the virus does not run at "ring-0". A very different problem would be to debug a kernel-driver virus. Anyway, we are at the start of the service:

00401232 pushad 00401233 mov eax,io32.00401260

The service saves all registers and then calls "RegisterServiceCtrlHandlerA". This registers its own handler, which should be later called by the applications requesting some service from it:

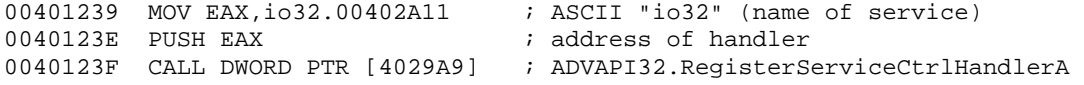

Substitute the previous call by an "add esp, 8". This equilibrates the stack and let us to continue. Note: this is the same than emulators do with known calls. The service name is "io32" and the address of the handler is "401260h". This handler only consists of two instructions:

00401260 ADD ESP,4 00401263 RETN

Therefore, a do nothing handler. The service simply returns when is called. In fact, the service will not be called by any program, because the virus does not worry about it and the rest of applications do not know its existence. Now the service informs the system that it is active and can be called:

```
00401249 PUSH io32.00402089 ; status information 
0040124E PUSH EAX \qquad \qquad ; \qquad handle returned by RegisterServiceCtrlHandlerA
0040124F CALL DWORD PTR [4029AD] ; ADVAPI32.SetServiceStatus
```
Note: again, substitute the previous call by "add esp, 8".

As we said, this service consists of a do-nothing procedure which will not be called by any application. This guarantees that the service will run until the system is shut down. On the other hand, the "main" of the service works independently of the handler. Its work is to infect the system:

00401259 CALL io32.00401298 ; call InfectSystem

### **4. Finding the target**

...

...

This is the beginning of the so called "InfectSystem" procedure. The first instructions only get the pointer to the PE header for "wsock32". Later, we will see that it needs this value to hook the APIs in the target process:

```
00401298 MOV EAX, DWORD PTR [4029C9] \qquad ; image base of wsock32
0040129D MOV ESI,DWORD PTR [EAX+3C] 
004012A0 ADD ESI,EAX
```
The virus is going to send itself by e-mail. Therefore, it needs to manipulate (encode) a copy of itself in memory that will be attached to the mails:

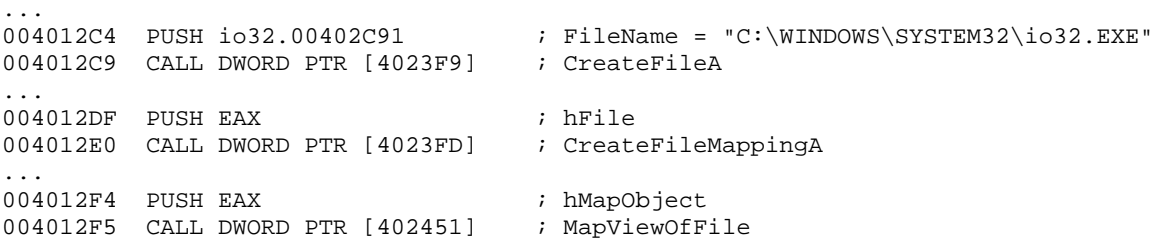

Now, the virus allocates some memory and overwrites it with the word "0DA0h" (this is "CTRL-F", used to format lines into "SMTP" protocols):

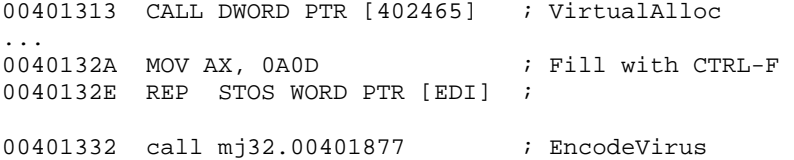

As you can see, the virus has allocated a buffer, filled it with "CTRL-F" and encoded there the virus body ("edi" points to the "MZ" header before the call). The encoding algorithm is, most likely, "BASE64". We know it because: first, this is a common algorithm used to send mails. Second and last, the next string was visible in the data section at the very beginning, before the first decryption:

00402040 41 42 43 44 45 46 47 48 ABCDEFGH 00402050 49 4A 4B 4C 4D 4E 4F 50 51 52 53 54 55 56 57 58 IJKLMNOPQRSTUVWX 00402060 59 5A 61 62 63 64 65 66 67 68 69 6A 6B 6C 6D 6E YZabcdefghijklmn 00402070 6F 70 71 72 73 74 75 76 77 78 79 7A 30 31 32 33 opqrstuvwxyz0123 00402080 34 35 36 37 38 39 2B 2F 456789+/

Exactly 64 different characters, the ones appearing in the encoded virus. After this, the virus closes all unnecessary handles:

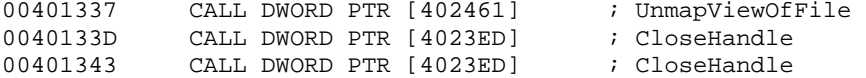

Here begins the real fun: the virus creates a new thread. This does not mean this is a multi-threaded application. In fact, threads are used only to never stop looking for its target. The new thread will be in charge of locating, debugging and hooking the victim:

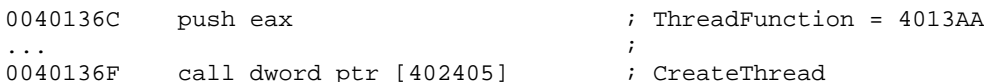

The thread creation is included in the following loop:

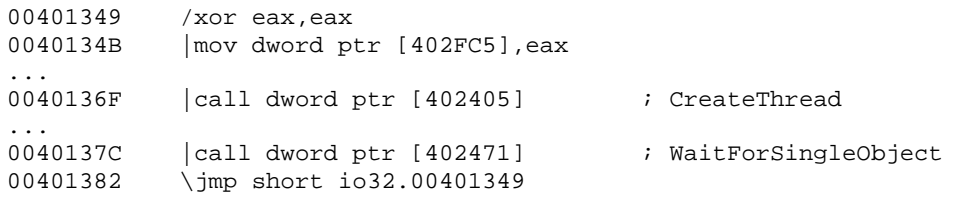

We simply set a bpx at the beginning of the thread, "4013AAh", and let the virus run. Sooner or later the debugger will be prompted there. Then, you can patch the main thread so it does not interfere with more calls to "CreateThread".

As we are going to see, the thread is going to enumerate all windows in the desktop. The virus compares the hash of the class name of each found window with a pre-stored value. Thus, it is impossible to know in advance what it is looking for. There are two alternatives:

- 1. Patch the virus so it admits any application having some characteristics (for a start, it should be able to send mails).
- 2. Try our luck: most likely, the virus is looking for "IExplorer", "Eudora", "Outlook"… Fire them up and see what happens.

The second approach makes easy to identify the target: Outlook. Let us have a look at how the windows enumeration works. The method is interesting because is also present in some anti-cracking protections:

```
004013BA push eax ; |Callback => io32.0040194B 
        call dword ptr [402989]
```
"EnumWindows" defines a recursive procedure, see the parameter "callback", which is called until no more windows are found. The "callback" receives a handle to the current window and, after checking it, has to decide whether it continues the enumeration or stops. To cover all cases, we set a bpx at the start of the "callback" procedure and another one after the call to "EnumWindows":

0040194B mov eax, dword ptr [esp+4] ; start of CallBack procedure 0040194F push ebx

The "CallBack" procedure gets the class name, hashes it and compares the hash to a given value. If they are not equal then it continues with the enumeration. Otherwise, it gets the "Process Id" of the current application and terminates:

```
0040195D push eax <br>0040195E call dword ptr [40298D] ; GetClassNameA
0040195E call dword ptr [40298D]00401968 call mj32.00401C92 ; compute hash<br>0040196D cmp edx,0CFA7A89 ; compare to ta
                                                  ; compare to target
00401973 inz short mj32.0040198E
; if found, get pId and return 
0040197A push eax \begin{array}{ccc} 0.40197A & \text{push} \\ 0.040197B & \text{push} \\ \end{array} => mj32.00402FC5
           0040197B push edi ; |hWnd 
0040197C call dword ptr [402991] \qquad ; \GetWindowThreadProcessId
00401982 mov dword ptr [402FC9],eax
```
### **5. Deceiving the virus**

What we are going to do is to create a small windows based application which hijacks the windows class name of Outlook. This way, the virus will detect our application and will try to infect it. Note that there is no need to have the actual target running, which could be very dangerous. The only inconvenient is that we need to send mails, because the virus is a self-mailing one.

The class name the virus looks for is "Outlook Express Browser Class". To know the class name of an application run it under Olly and see the list of windows. The code of our fake Outlook, with explanations, has been included in the Appendix. Have a look at it before the next section.

### **6. Hooking the target**

The virus is going to attach to our fake Outlook. This provides it a lot of information about it: loaded DLLs, existing threads, exceptions,\dots. If you have never debugged a debugger this is a nice chance to start. Please, note this is not a tutorial on how to build a user level debugger, consult "win32.hlp" for details.

The first step, given the "ProcessId", is to call "DebugActiveProcess". This attaches to the target application:

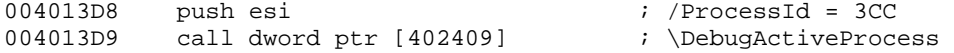

Now, you have to enter into an infinite loop that awaits for the debug events and replies accordingly:

004013F2 call dword ptr [40246D] ; WaitForDebugEvent

Well, let us have a look at what the virus does for each debug event. Consult "win32.hlp" and you will see the following events defined:

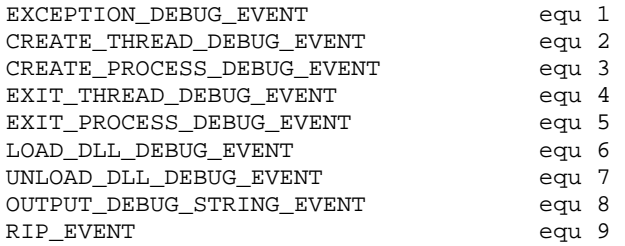

Some of this cases are distinguished in a switch inside the virus:

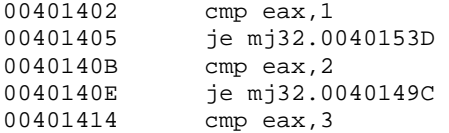

...

The first debug event we receive is a "CREATE\_PROCESS\_DEBUG\_EVENT". This is always received, therefore not very interesting for a virus. In this case, YellowFever duplicates the handle to the main thread of the target application, manipulates a list and continues. To continue the debuggee one always has to call "ContinueDebugEvent" and go to await another event:

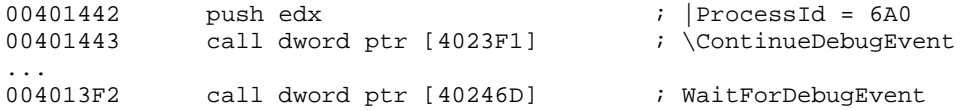

Now, we receive a "LOAD\_DLL\_DEBUG\_EVENT". This informs the debugger about a new loaded DLL. The virus reads the image base of the DLL, which is sent to the debuggee in the information associated to the debug event, and compares it to the one of Wsock32. If they do not match, it simply goes to await another event:

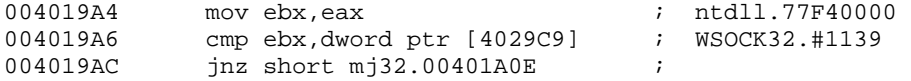

You will see several more DLLs until "wsock32" is loaded. Then, it reads "e\_lfanew" at the "PEheader" of the target process:

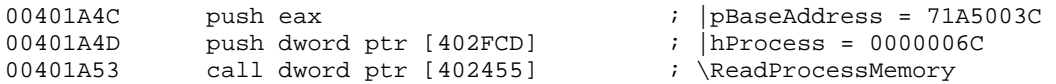

And, with this information, moves to read a piece of the "IMAGE\_OPTIONAL\_HEADER32":

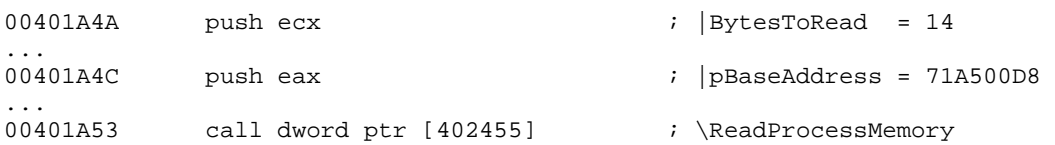

Actually, "wsock32" is always loaded at the same image base in all processes in the same Operating System. Thus, retrieving this information is a loss of time. Anyway, this would let to generalise this hooking procedure for other DLLs:

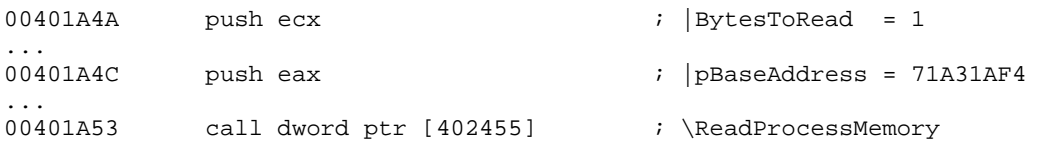

"71A31AF4h" is the address of "WS2\_32.send", the API to send information through a communication socket. To hook this API, the virus only needs to overwrite its first byte with an "int3". This way, every time the API is called the virus will receive an "EXCEPTION\_DEBUG\_EVENT":

... 00401A73 call dword ptr [402479] ; WriteProcessMemory

After hooking the API, the virus awaits the next event. It receives more events corresponding to loaded DLLs and also a "CREATE\_THREAD\_DEBUG\_EVENT", which corresponds to the creation of the primary thread. This event is not interesting at all. We want to know what the virus does when it receives the "int3" above.

# **7. Self-mailing**

In this last part of the virus analysis we will try to understand how the self-mailing mechanism works. For now, the virus has attached to the target process and has hooked the entry point of the API "WS2\_32.send", which is used to send information through a socket. Please, review the basics of Winsock programming in case you need it.

Finally, we receive the first "EXCEPTION\_DEBUG\_EVENT". Note that this exception is always at "NTDLL.DebugBreak", because the application is being debugged. Thus, the user-level debugger needs to discard those "int3" not taking place at the "EntryPoint" of the hooked API. The following switch checks the exception code:

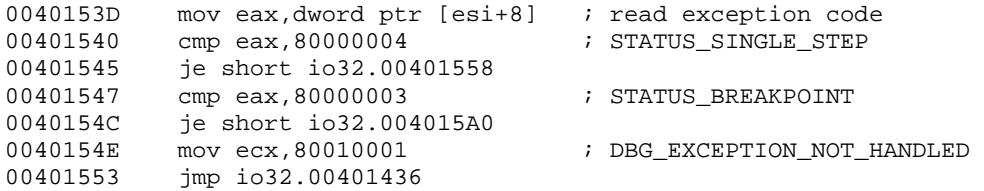

So, the virus handles "int1", "int3" and unhandled exceptions. Why so many ones?. We will see it in a few minutes.

Now, the virus enters into the case "int3" and checks the address where the exception has taken place. If this is not the "EntryPoint" of "WS2\_32.send" the exception is ignored and it waits for the next one::

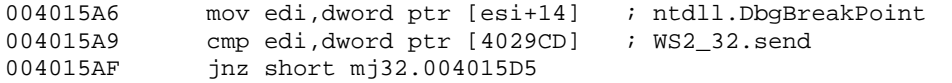

Note: here you will receive an "EXIT\_THREAD\_DEBUG\_EVENT". This is totally irrelevant. We omit it for not to make a mess with the rest of the analysis.

The virus receives another "int3", but this time it has taken place at "WS2\_32.send" and it will be handled. Let us see the steps the virus takes when this happens:

1. Read the context of the thread in the target which has provoked the exception:

004015C9 call dword ptr [402445] ; GetThreadContext

2. Reads the value of "Cx\_Esp" from the context of the offending thread. This lets the virus to know the parameters of the call:

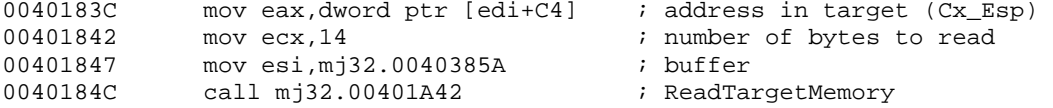

Note: see the context structure at "windows.inc" to check that "Cx\_Esp" is actually at displacement "0C4h".

3. Read the data sent by the target application. As you can see, the second parameter of "WS2\_32.send" is a pointer to the buffer containing the data. This can be found at "[esp+8]", its length is at "[esp+0Ch]":

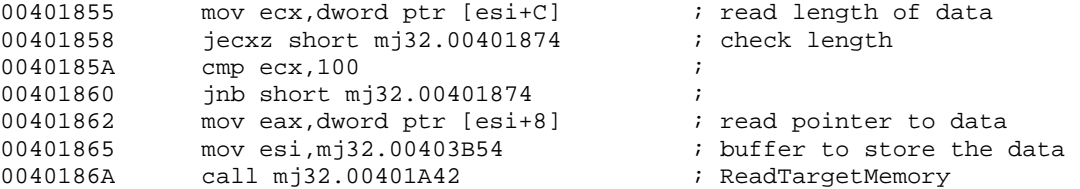

The virus knows now what the virus is sending. The next step is to modify the message so it contains a copy of the worm as attachment. At this point, it is recommendable to read the "RFC" of the "SMTP" protocol.

The virus computes a hash of the first "dword" of the data to some magic values:

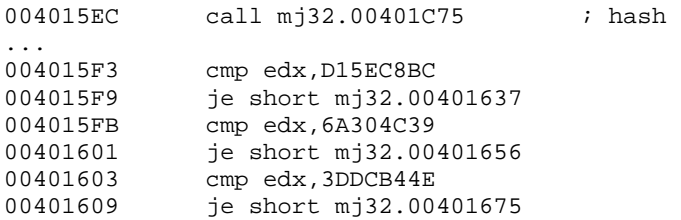

This three cases need to be common headers sent along the "SMTP" protocol. Our fake Outlook sends a complete mail and, therefore, the virus should happily find all cases now. As you can well imagine, the virus will modify the protocol adding the "MIME" headers and the "BASE64"-encoded virus body.

If non of the previous cases is detected the virus sets the trap flag and makes "Cx\_Eip" to go back one instruction:

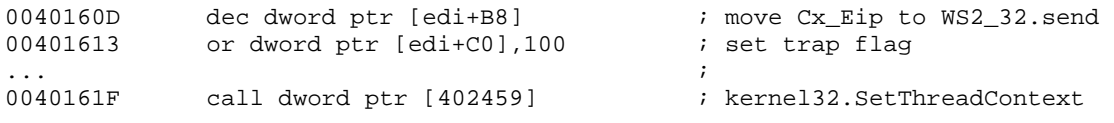

Next, it replaces the int3 with the original instruction:

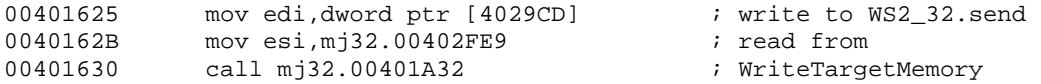

Therefore, the original instruction will be run and then the virus will receive an "EXCEPTION\_SINGLE\_STEP". Then, the virus can take advantage to hook again the API, overwriting its first instruction with an int3. Apart from it, the virus has to clear the trap flag so execution can continue. Note that, without this trick, we would loose the hook in the first API call.

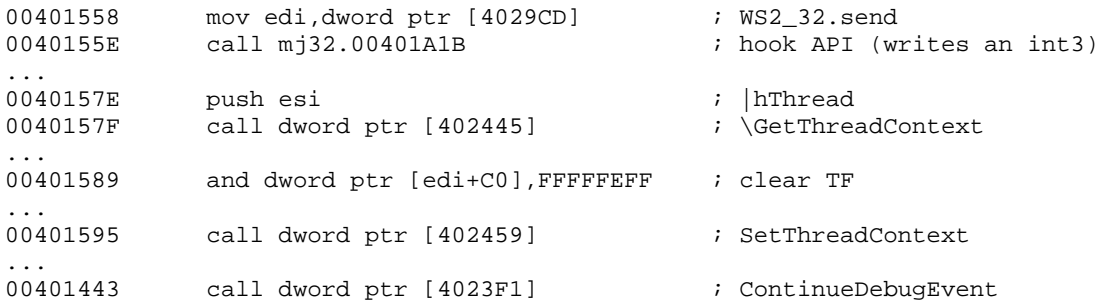

The target sends the data through the socket and moves to send the next part of the mail. Therefore, the virus will be eventually called. The next piece of the mail that the fake Outlook sends is:

00403B54 4D 41 49 4C 20 46 52 4F 4D 3A 20 3C 59 65 6C 6C MAIL FROM: <Yell 00403B64 6F 77 46 65 76 65 72 40 32 39 41 2E 63 6F 6D 3E owFever@29A.com>  $00403B74$  OF  $0A$ 

This matches the first case of the switch above:

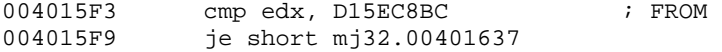

The virus copies all the data ""FROM:<...>"" to a buffer and proceeds to set the trap flag and let the target to continue. Next, the target sends:

00403B54 52 43 50 54 20 54 4F 3A 20 3C 65 6C 61 62 69 72 RCPT TO: <elabir 00403B64 40 68 6F 74 6D 61 69 6C 2E 63 6F 6D 3E 0F 0A @hotmail.com>

This matches this case:

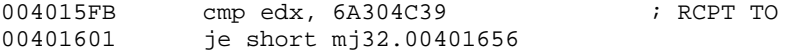

Again, the data is copied to another buffer and the virus sets the trap flag and so on. After this, the target sends the "DATA" header of the message, which is not handled, and finally the terminating "DOT", which matches the following case:

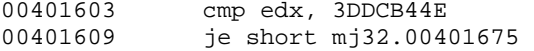

Now, the behaviour is rather different: the virus duplicates the handle to the socket used by the target. Then, it can use this fake handle to impersonate the target and call "WS2\_32.send" on its behalf. Note that the handle to the socket in the target process was one of the parameters of "WS2\_32.send":

Copyright 2005 by the author and published by the CodeBreakers-Journal. Single print or electronic copies for personal use only are permitted. Reproduction and distribution without permission is prohibited. This article can be found at http://www.CodeBreakers-Journal.com.

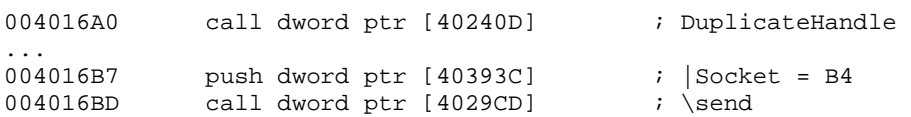

In this last call, the virus has sent the terminating " 0Dh, 0Ah, 2Eh, 0Dh, 0Ah", which marks the end of a mail. Next, the virus sends a second mail having itself as the attachment. Note that this is only a "proof of concept" virus. In real life one can do more suitable things, for example: adjust the language of the mail, add some picture, add random message bodies,… The virus needs to adjust some parameters of the socket before to call "WS2\_32.send", for example the maximum number of bytes to send. This stuff can be controlled by means of the API "ioctlsocket". Observe that, either the virus has a bug or "win32.hlp" is wrong (the second one, i am afraid), because otherwise the next comparison would lead to an infinite loop:

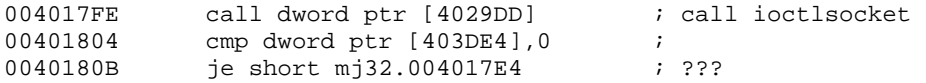

So, change the conditional jump and continue. After this, there is a call to "WS2\_32.recv", which receives the reply from the server. Of course, we will not have any reply. Change the return, "eax", to the number of bytes received so the virus thinks everything is ok. Right after this the virus sends a second mail with the added attachment. This is what it sends:

0040394C 4D 41 49 4C 20 46 52 4F 4D 3A 20 3C 59 65 6C 6C MAIL FROM: <Yell 0040395C 6F 77 46 65 76 65 72 40 32 39 41 2E 63 6F 6D 3E owFever@29A.com> 0040396C 0F 0A . 00403A50 52 43 50 54 20 54 4F 3A 20 3C 65 6C 61 62 69 72 RCPT TO: <elabir@hotm 00403A60 40 68 6F 74 6D 61 69 6C 2E 63 6F 6D 3E 0F 0A ail.com>. 00402269 44 41 54 41 0D 0A DATA.. 00403951 46 52 4F 4D 3A 20 3C 59 65 6C 6C 6F 77 46 65 76 FROM: <YellowFev 00403961 65 72 40 32 39 41 2E 63 6F 6D 3E 0F 0A er@29A.com>. 00403A55 54 4F 3A 20 3C 65 6C 61 62 69 72 40 68 6F 74 6D TO: <elabir@hotm 00403A65 61 69 6C 2E 63 6F 6D 3E 0F 0A ail.com>. ; now comes a block declaring the attachment 0040226F 53 75 62 6A 65 63 74 3A 20 70 69 63 2E 67 69 66 Subject: pic.gif 0040227F 20 20 ... ... 00402370 20 20 2E 73 63 72 0D 0A 4D 49 4D .scr..MIM 00402380 45 2D 56 65 72 73 69 6F 6E 3A 20 31 2E 30 0D 0A E-Version: 1.0.. 00402390 43 6F 6E 74 65 6E 74 2D 54 79 70 65 3A 20 69 6D Content-Type: im 004023A0 61 67 65 2F 67 69 66 3B 20 63 68 61 72 73 65 74 age/gif; charset 004023B0 3D 75 73 2D 61 73 63 69 69 0D 0A 43 6F 6E 74 65 =us-ascii..Conte 004023C0 6E 74 2D 54 72 61 6E 73 66 65 72 2D 45 6E 63 6F nt-Transfer-Enco 004023D0 64 69 6E 67 3A 20 62 61 73 65 36 34 0D 0A 0D 0A ding: base64.... ; finally, the encoded virus 003C0000 54 56 70 51 41 41 49 41 41 41 41 45 41 41 38 41 TVpQAAIAAAAEAA8A 003C0010 2F 2F 38 41 41 4C 67 41 41 41 41 41 41 41 41 41 //8AALgAAAAAAAAA 003C0020 51 41 41 61 41 41 41 41 41 41 41 41 41 41 41 41 QAAaAAAAAAAAAAAA ...

After sending itself, the virus sets again the trap flag at the "EntryPoint" of "WS2\_32.send", restores the original instruction and the story starts again. This completes our analysis of "Win32.Dengue".

## **7. Summary**

Let us do a small summary of all new concepts we have learnt so far:

- 1. Dynamic data: the virus avoids having stored or encrypted information. Instead, it builds its data dynamically. This is a good weapon again static analysers.
- 2. User-level debuggers: the virus contains a user-level debugger that it uses to attach to the host. This provides important information, which can be used for hooking APIs and interfering with the "SMTP" protocol. We needed to review user-level debuggers and devise a method to extract information from only the debugger (we did not have information from the debuggee).
- 3. "SMTP" protocol: nowadays, most viruses implement an internal "SMTP" engine which they use to e-mail themselves. In this article, we have review this protocol and built a small application that we used to deceive the virus.
- 4. System services: the virus uses the Service Control Manager to install itself as a system service. Therefore, we also need a method to debug an application which is loaded before the debugger. Fortunately, the virus does not make extensive use of services features, making our job much easier.

To defeat the virus, we have debugged into each one of its parts and constructed a small application to use as bait file. This file has been coded after having collected a minimum information about the virus. Of course, one needs to update its bait file as he finds out more characteristics of the software to analyse.

# **8. Conclusions**

"Win32.YellowFever" shows that conceptual complexity of current i-worms in the wild is well far from what can be done. Analysis of "Win32.YellowFever" has required understanding user-level debuggers and basic knowledge of the "SMTP" protocol, which we implemented in a small "Anti-YellowFever" application. On the other hand, we have seen there is no need of buying expensive software or using sophisticated tools to reverse malware.

# **References**

- 1. Labir, E., *VX-Reversing II, Sasser.B.* CBJ, 2004. **1**(1).
- 2. Symantec, *Symantec Antivirus Software and Information.* http://www.symantec.com, 2005.
- 3. F-Prot, *F-Prot Antivirus Software.* http://www.f-prot.com, 2005.
- 4. Labir, E., *VX-Reversing I, the Basics.* CBJ, 2004. **1**(1).
- 5. Microsoft, *MSDN Microsoft Development Network.* http://www.msdn.com, 2005.
- 6. Socket-Internet, *Winsock Programmers FAQ.* http://www.socket.com, 2005.

### **Appendix: AntiYellow.asm**

```
.386 
.model flat,stdcall 
option casemap:none 
;........................................................................... 
                           ; includes 
;........................................................................... 
   include \masm32\include\windows.inc 
   include \masm32\include\user32.inc 
   include \masm32\include\kernel32.inc 
   include \masm32\include\wsock32.inc 
   includelib \masm32\lib\user32.lib 
   includelib \masm32\lib\kernel32.lib 
   includelib \masm32\lib\wsock32.lib 
   WinMain proto :DWORD,:DWORD,:DWORD,:DWORD 
; my own constants and stuff 
SOCKET_VERSION EQU 0202h ; no need to request such a high version
LOCAL_HOST EQU 0100007FH ; 127.0.0.1 
;......................................................................... 
                        data section
;.......................................................................... 
.data 
zsClassName db "Outlook Express Browser Class", 0 ; target class<br>zsAppName db "Hello YelloFever", 0 ; title of window
zsAppName db "Hello YelloFever", 0
zsWsockError db 'Winsock Error',0 
; Constants for the mini-SMTP engine. 
zsHelo db 'HELO <hotmail.com>', 0Dh, 0Ah 
zsMailFrom db 'MAIL FROM: <YellowFever@29A.com>', 0Dh, 0Ah 
zsRcptTo db 'RCPT TO: <elabir@hotmail.com>', 0Dh, 0Ah 
zsData db 'DATA', 0Dh, 0Ah 
zsMsgBody db 'regards', 0Dh, 0Ah 
             db 0Dh, 0Ah, '.', 0Dh, 0Ah
zsQuit db 'QUIT', 0Dh, 0Ah 
; for working with WSOCK 
LocalAddr sockaddr_in <0> 
mySocketOut SOCKET 0 
mySocketIn SOCKET 0 
SocketData WSADATA <0> 
; some general variables 
hInstance HINSTANCE 0 
CommandLine dd 0 
         dd 0<br>dd 0
ThreadID<br>hfile
           dd 0
```

```
hmap dd 0<br>LOG SIZE dd 10000h
                             ; size of buffer to create
;............................................................................ 
                         AntiYellow code
;............................................................................ 
; Description: The application keeps a log of all sent mails. Then 
; it creates a window with the same class name than outlook and also 
; a new thread. The thread is an infinite loop that sends a mail 
; ONLY when it is debugged (because YellowFever will debug it). 
;............................................................................ 
.code 
start: 
       ;............................................................... 
       ; create the window (see iczelion homepage for details) 
       ;............................................................... 
     invoke GetModuleHandle, NULL 
     mov hInstance,eax 
     invoke GetCommandLine 
     mov CommandLine,eax 
     invoke WinMain, hInstance,NULL,CommandLine, SW_SHOWDEFAULT 
     invoke ExitProcess,eax 
WinMain proc hInst:HINSTANCE,hPrevInst:HINSTANCE,CmdLine:LPSTR,CmdShow:DWORD 
     LOCAL wc:WNDCLASSEX 
     LOCAL msg:MSG 
     LOCAL hwnd:HWND 
     mov wc.cbSize,SIZEOF WNDCLASSEX 
     mov wc.style, CS_HREDRAW or CS_VREDRAW 
     mov wc.lpfnWndProc, OFFSET WndProc 
     mov wc.cbClsExtra,NULL 
     mov wc.cbWndExtra,NULL 
     push hInstance 
     pop wc.hInstance 
     mov wc.hbrBackground,COLOR_WINDOW+1 
     mov wc.lpszMenuName,NULL 
     mov wc.lpszClassName,OFFSET zsClassName ; Outlook class name (above) 
; load the icon 
     invoke LoadIcon,NULL,IDI_APPLICATION 
     mov wc.hIcon,eax 
     mov wc.hIconSm,eax 
; load the cursor 
     invoke LoadCursor,NULL,IDC_ARROW 
     mov wc.hCursor,eax 
; register our window class 
     invoke RegisterClassEx, addr wc 
; create window 
     INVOKE CreateWindowEx,NULL,ADDR zsClassName, ADDR zsAppName,\ 
            WS_OVERLAPPEDWINDOW,CW_USEDEFAULT,\
```

```
 CW_USEDEFAULT,CW_USEDEFAULT,CW_USEDEFAULT,NULL,NULL,\ 
            hInst,NULL 
         mov hwnd,eax 
; show and update the window 
     invoke ShowWindow, hwnd,SW_SHOWNORMAL 
     invoke UpdateWindow, hwnd 
;............................................................... 
; start a new thread for sending the messages 
;............................................................... 
     mov eax, OFFSET ThreadProc 
     xor ebx, ebx 
    invoke CreateThread,\setminusebx,
                                ; security attributes
            ebx,\<br>
eax,\<br>
; stack size<br>
; start addr
            eax,\ \qquad ; start address<br>ebx.\ ; parameter for
                                 ; parameter for thread
            ebx,\ \qquad ; creation flags
            ADDR ThreadID : storage for thread id
; message loop 
     .WHILE TRUE 
                 invoke GetMessage, ADDR msg, NULL, 0, 0 
         .BREAK .IF (!eax) 
         invoke TranslateMessage, ADDR msg 
         invoke DispatchMessage, ADDR msg 
     .ENDW 
     mov eax, msg.wParam 
     ret 
WinMain endp 
;.......................................................................... 
                        Window Procedure
;.......................................................................... 
WndProc proc hWnd:HWND, uMsg:UINT, wParam:WPARAM, lParam:LPARAM 
     .IF uMsg==WM_DESTROY 
         invoke PostQuitMessage,NULL 
     .ELSE 
         invoke DefWindowProc,hWnd,uMsg,wParam,lParam 
         ret 
     .ENDIF 
     xor eax,eax 
     ret 
WndProc endp 
;........................................................................... 
; My thread to send messages to the server 
;.......................................................................... 
ThreadProc proc lpParam:DWORD 
; initialize winsock
```

```
 invoke WSAStartup, SOCKET_VERSION, ADDR SocketData 
     .if eax != NULL 
          jmp @@ErrorWinsock 
     .endif 
; create an origin socket (to send data from) 
     invoke socket, PF_INET, SOCK_RAW, IPPROTO_IP 
     mov mySocketIn, eax 
     .if eax == INVALID_SOCKET 
         jmp @@ErrorWinsock 
     .endif 
; create a destination socket (to send data to) 
     invoke socket, PF_INET, SOCK_RAW, IPPROTO_IP 
     mov mySocketOut, eax 
    \text{if} eax == INVALID SOCKET
          jmp @@ErrorWinsock 
     .endif 
; fill the local address to bind the destination socket to it 
    mov LocalAddr.sin_family, PF_INET ;<br>mov LocalAddr.sin_addr, LOCAL_HOST ; 127.0.0.1
    mov LocalAddr.sin_addr, LOCAL_HOST
    invoke htons, IPPORT_ECHO \qquad \qquad ; this is the port for "pings"
     mov LocalAddr.sin_port, ax ; 
; bind the output socket to the local address 
     invoke bind, mySocketOut, ADDR LocalAddr, SIZEOF sockaddr 
     .if eax != NULL 
          jmp @@ErrorWinsock 
     .endif 
; connect the input socket to the local address 
     invoke connect, mySocketIn, ADDR LocalAddr, SIZEOF sockaddr 
     .if eax != NULL 
         jmp @@ErrorWinsock 
     .endif 
; Send messages to the local address. We only do this when we are debugged, meaning 
; the virus is trying to hook our calls. All mails we send, an only one, are 
logged. 
     .WHILE (TRUE) 
            invoke IsDebuggerPresent 
           \text{if} eax != 0invoke send, mySocketIn, ADDR zsHelo , 18+2, 0
                   invoke send, mySocketIn, ADDR zsMailFrom , 32+2, 0 
                  invoke send, mySocketIn, ADDR zsRcptTo , 29+2, 0<br>invoke send, mySocketIn, ADDR zsData , 4+2, 0<br>invoke send, mySocketIn, ADDR zsMsgBody , 7+2, 0
 invoke send, mySocketIn, ADDR zsData , 4+2 , 0 
 invoke send, mySocketIn, ADDR zsMsgBody , 7+2 , 0 
                   invoke send, mySocketIn, ADDR zsDot , 1+2 , 0 
                  invoke send, mySocketIn, ADDR zsDot , 1+2, 0<br>invoke send, mySocketIn, ADDR zsQuit , 4+2, 0
                   invoke ExitProcess, 0
```
Copyright 2005 by the author and published by the CodeBreakers-Journal. Single print or electronic copies for personal use only are permitted. Reproduction and distribution without permission is prohibited. This article can be found at http://www.CodeBreakers-Journal.com.

.endif

.ENDW

@@ErrorWinsock:

 invoke MessageBoxA, 0,0, ADDR zsWsockError, 0 ret

ThreadProc endp

end start